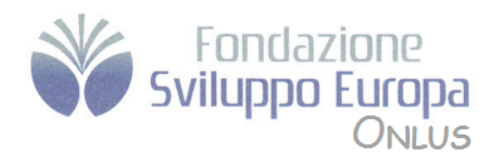

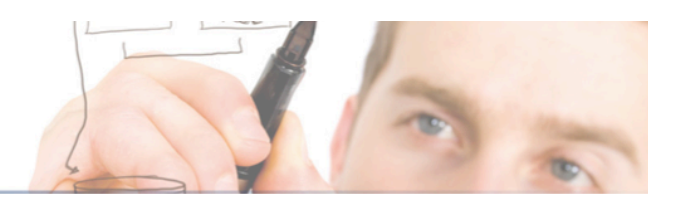

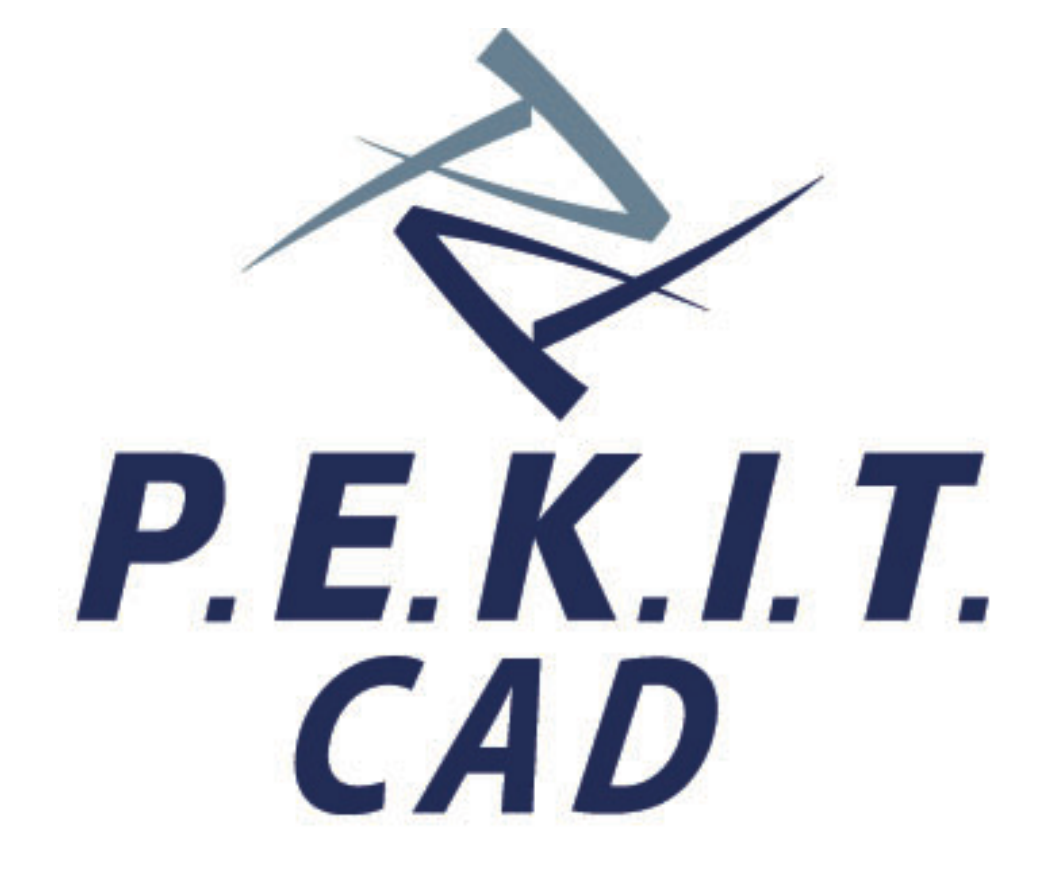

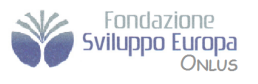

Via Cerreto di Spoleto, 48<br>00181 - Roma<br>www.fondazionesviluppoeuropa.it

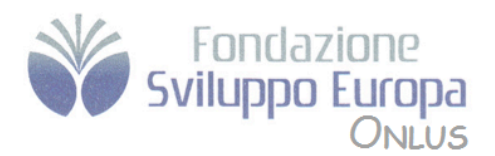

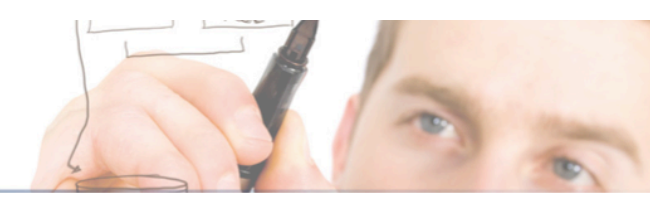

# **Syllabus PEKIT CAD**

# **Modulo Uno**

### *Concetti di base*

### **2.1 Cominciare a lavorare**

- Campi di applicazioni del CAD
- Sistemi di disegno tecnico computerizzato (CAE, CAM, GIS)
- Autodesk e le versioni di AutoCAD, installazioni (individuale, server, licenze provvisorie)
- Utilità di licenza trasferibile (trasferimento di licenza online)
- Panoramica dell'interfaccia con le varie barre
- Tavolozze degli strumenti<br>• Personalizzazione dell'inte
- Personalizzazione dell'interfaccia utente
- Creare una propria tavolozza di strumenti
- Utilizzo della tastiera in autocad
- La riga di comando e gli alias
- Formati dei file di disegno
- Avviare l'applicativo AutoCAD
- Aprire uno, più disegni pronti
- Operare tra disegni aperti
- Creare un documento usando dei layout di disegno esistenti
- Usare le funzioni di Aiuto<br>•  $\Delta u$ to CAD 2011 Help online
- AutoCAD 2011 Help online
- Mostrare e nascondere le barre degli strumenti e/o ribbon
- Mostrare e nascondere i pannelli
- Creare un nuovo disegno
- Cambiare area di lavoro
- Creare aree di lavoro personalizzate
- Impostare le unità di disegno/unità di lavoro; metriche, inglesi
- Impostare i limiti del disegno
- Impostare, visualizzare griglia e snap/griglia bloccata
- Salvare un disegno come un modello/file seme
- Salvare un disegno all'interno di una unità disco
- Salvare un disegno con nome diverso
- Salvare un disegno in un formato web
- Salvare i disegni in un diverso formato grafico
- Chiudere un disegno
- Esportazione/Importazione: .dxf, .dwg, .wmf, .dwf/pdf
- La stampa in formato ipg
- Le immagini raster (gestione e regolazione)

### **2.2 Cambiare le visualizzazioni**

- Cambiare tipi di visualizzazione
- Usare le funzioni di zoom e funzioni di ZOOM da tastiera
- Salvare le viste
- Usare la funzione pan
- Ridisegna, rigenera
- I layout di lavoro, personalizzazione e scambio schede di layout

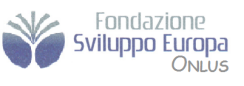

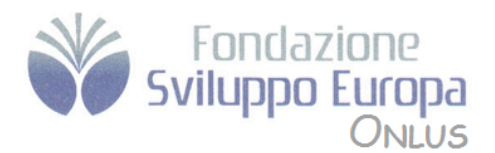

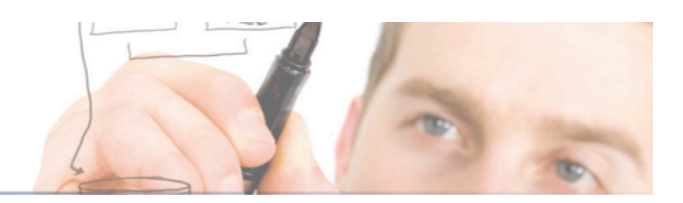

# **Modulo Due**

*Operazioni Iniziali*

### **2.1 Creazione e modifica di oggetti**

- Gli strumenti di precisazione (osnap)
- I comandi di modifica (sposta, copia, ruota, stira, allunga, ecc…)
- Coordinate assolute e relative cartesiane e polari
- Utilizzare sistemi di coordinate: assolute, relative
- Inserimento di entità grafiche: linea, cerchio, arco, polilinea Input dinamico
- Disegnare una linea, un rettangolo, una polilinea/SmartLine
- Unità di disegno e le scale
- Inserimento di un campo dati
- Collegamento dati
- Sincronizza
- Importare un file dxf, dwg
- Inserire uno smusso, raccordo
- Misurare le aree, perimetri, volumi<br>• Misurare angoli, raggi, diametri
- Misurare angoli, raggi, diametri
- Vincoli geometrici
- Vincoli dimensionali
- Vincoli dedotti

### **2.2 Le proprietà degli oggetti**

- Cosa sono e perché utilizzare i layer
- Creare, modificare i layer
- Proprietà delle entità grafihe (colori, livelli, tipi di linea, spessore, LAYER)
- Operazioni sui layer
- Cambiare le proprietà dei layer
- Modificare il colore e il tipo di linea
- Mostrare nascondere layer ed oggetti

### **2.3 Quote, testi, riempimenti**

- Inserire le quote
- Modificare lo stile di quote
- Creare uno stlie di quota personalizzato
- Tratteggio
- Anteprima tratteggio
- Tratteggi in secondo piano
- Nascondi e isola oggetti
- Seleziona simili
- Crea simili
- Inserire, editare un testo
- Modificare lo stile, font, spessore, colore dei testi

# **Modulo Tre**

### *Funzioni Avanzate*

### **3.1 Blocchi, celle, librerie**

- Creare un blocco, Mblocco
- Inserire i blocchi in un disegno
- Scalare i blocchi
- Creare gli attributi di un blocco
- Tabelle

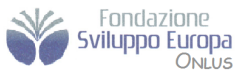

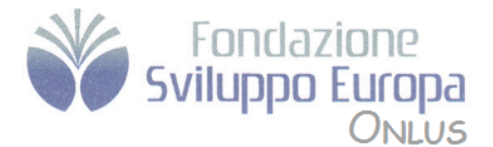

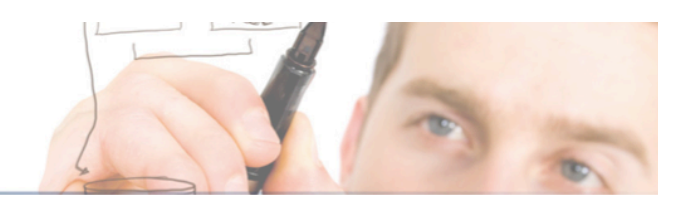

- 3.1 Creare una libreria di celle
- Inserire oggetti/elementi grafici, file da una libreria
- Inserimento di elementi da una libreria di simboli

### **3.2 Link ed oggetti OLE**

- Creare un link su di un file
- Inserimento di oggetti da altre applicazioni (OLE)
- Inserimento di collegamenti ipertestuali

#### **3.3 Stampanti e plotter**

- Selezionare una stampante/plotter
- Configurazione plotter
- Creare, usare, modificare layout di stampa
- Stampare un disegno su plotter o su stampante
- Definizione area di stampa (limiti del disegno, finestra)
- Scalare la stampa e rapporto unità disegno, scala del disegno, adatta alla pagina
- Scelta del layout da stampare
- Come stampare un disegno
- Aggiungere la squadratura, cartiglio, le scritte e i litio
- Creare, usare, scalare differenti viste
- Aggiungere una lista di componenti

### **Modulo Quattro**

### *I modelli tridimensionali e il render*

### **4.1 Introduzione al disegno 3D**

- Area di lavoro 3D introduttiva
- Gli UCS ed i sistemi di coordinate
- Creare solidi primitivi
- Creare modelli da profile 2D (estrusione)
- Lavorare con solidi complessi (intersezione, estrazione etc.)
- Creare modelli attraverso le sezioni
- Convertire oggetti 2D in solidi e superfici
- Oggetti Mesh
- Oggetti levigati ed i vertici.

### **4.2 Editing dei modelli**

- Modellazione di superfici
- Analisi delle superfici
- Supporto nuvola di punti
- Aggiunta di dettagli al modello
- Convertire gli oggetti
- Editare i modelli
- Estrarre geometrie da modelli
- Posizionamento del modello
- Duplicazione del modello
- Ottenere informazione dal modello 3D

### **4.3 Lavorare con i disegni ed i modelli 3D**

- Sezionamento del modello
- Generazione di geometria 2D<br>• Creare disegni dal modello 3D
- Creare disegni dal modello 3D
- Importazione/esportazione FBX

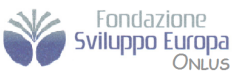

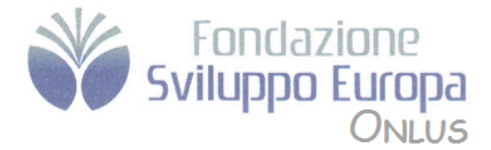

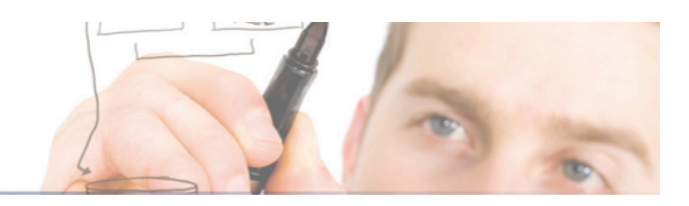

### **4.4 Strumenti di visualizzazione e fotorealismo**

- Preparazione del disegno al fotorealismo
- Libreria di materiali
- Rappresentazione ombreggiata dell'oggetto
- Creazione ed inserimento di luci nella scena 3D
- Aggiunta di uno sfondo alla scena
- Creazione, Assegnazione e Modifica di un materiale all'oggetto
- Esecuzione di operazioni booleane su oggetti solidi
- Unione booleana
- Differenza booleana
- Intersezione booleana
- Sezionamento del solido
- Utilizzare stili di visualizzazione
- Rendering fotorealistico
- Navigare nel modello
- Usare illuminzaione
- Uso dei materiali
- Gestione dei materiali
- Autodesk Seek

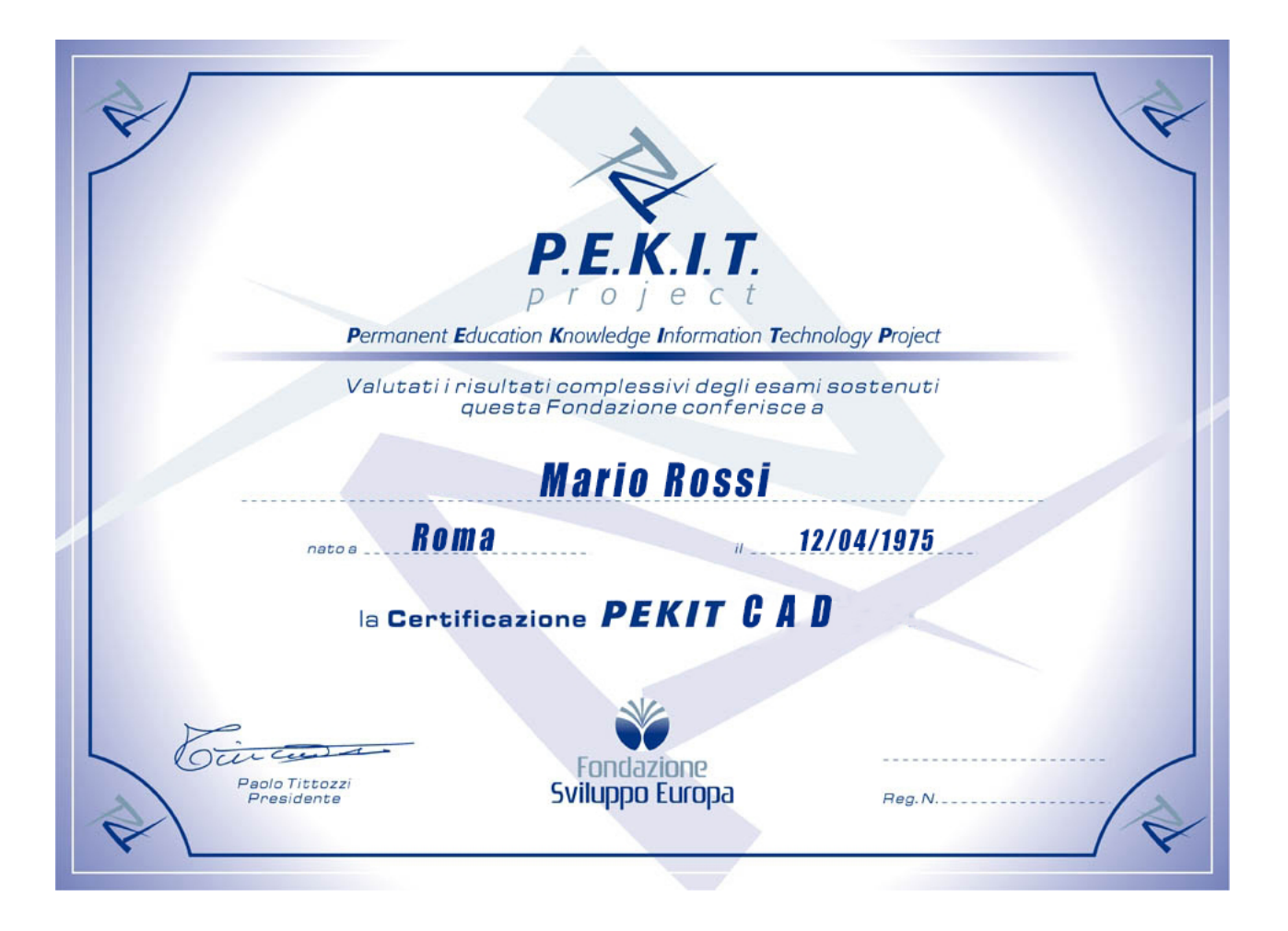

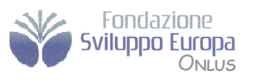